#### УТВЕРЖДАЮ

Генеральный директор ООО «СоцАйТи»

\_\_\_\_\_\_\_\_\_\_\_\_\_\_\_\_\_\_\_\_ Т.Б. Ильина

М.П.

«\_\_\_» \_\_\_\_\_\_\_\_\_\_\_\_\_\_\_\_\_ 202\_\_ года

**Программное обеспечение «Реасофт»**

**Инструкция по установке экземпляра программного обеспечения, предоставленного для проведения экспертной проверки**

На 11 листах

### **Аннотация**

Настоящий документ представляет собой инструкцию по установке экземпляра программного обеспечения «Реасофт» (далее – ПО «Реасофт», Система), предоставленного для проведения экспертной проверки.

Документ содержит описание действий по установке и настройке ПО, инструкцию по разворачиванию экземпляра ПО, а также контакты технических специалистов, которые могут проконсультировать по процессу развертывания и настройки экземпляра ПО и его функционирования.

## **Содержание**

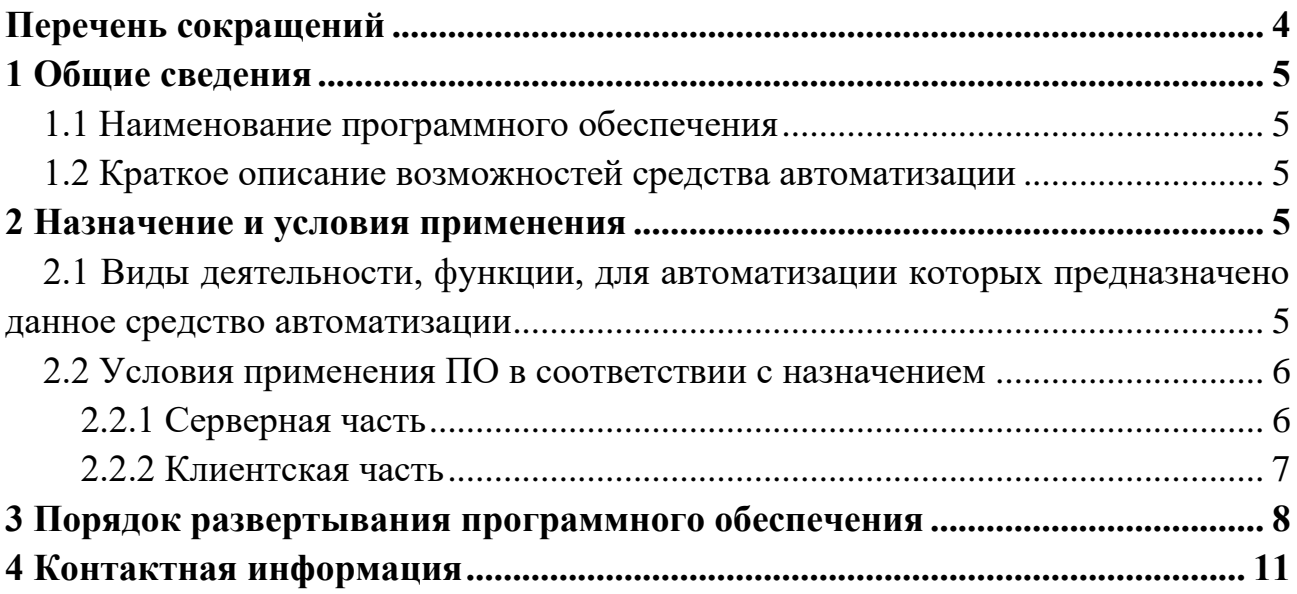

# **Перечень сокращений**

<span id="page-3-0"></span>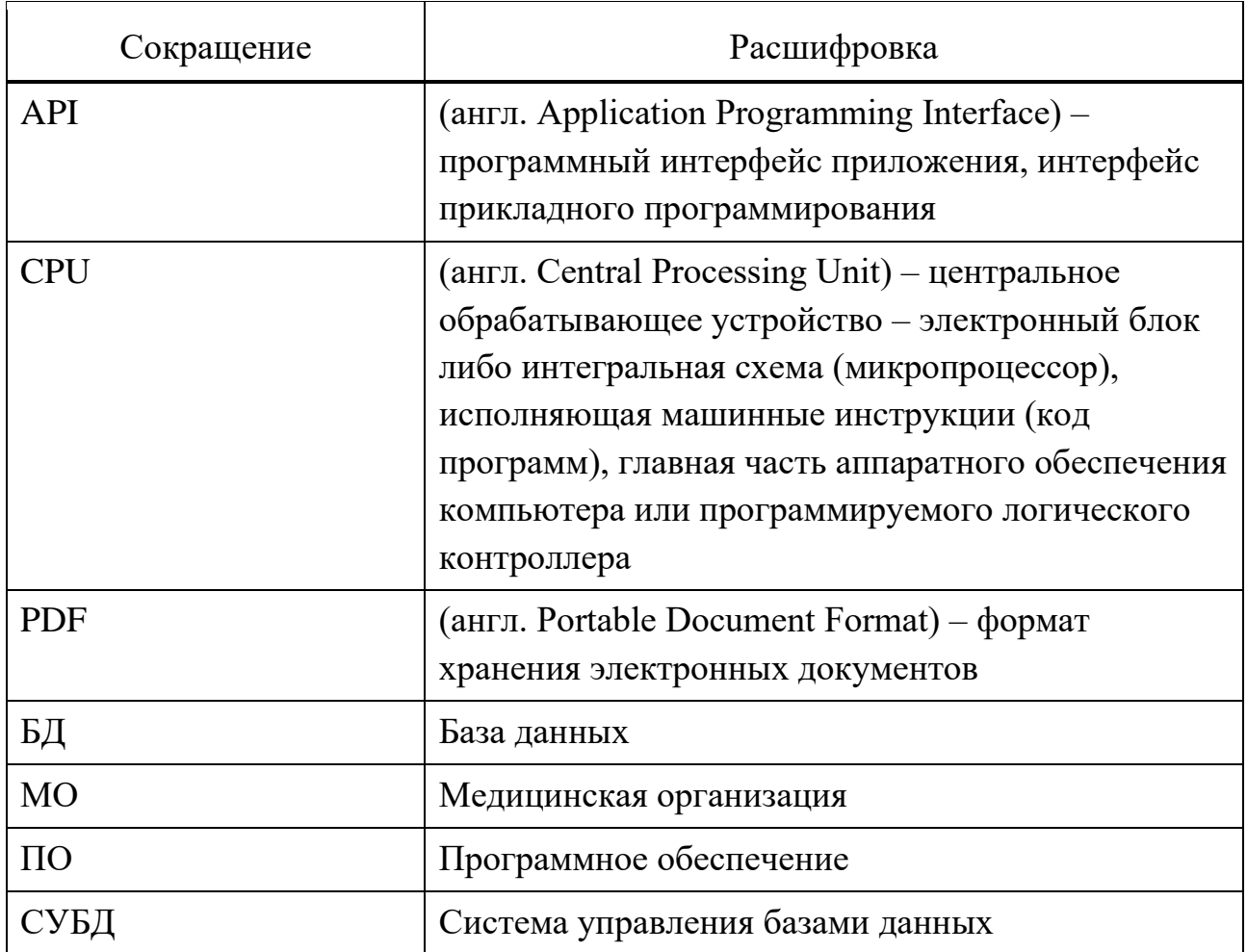

## <span id="page-4-0"></span>**1 Общие сведения**

#### **1.1 Наименование программного обеспечения**

<span id="page-4-1"></span>Программное обеспечение «Реасофт» — ПО для автоматизации и информационной поддержки процесса реабилитации пациентов в лечебнореабилитационных центрах.

#### <span id="page-4-2"></span>**1.2 Краткое описание возможностей средства автоматизации**

ПО «Реасофт» предназначено для решения следующих задач:

- прогнозирование и оценка степени запланированного результата индивидуальных реабилитационных мероприятий на основе данных о пациенте, ведение реабилитационных процедур;

- администрирование и настройка автоматизируемого процесса по реабилитации пациентов;

- логирование и журналирование работы ПО.

## **2 Назначение и условия применения**

## <span id="page-4-4"></span><span id="page-4-3"></span>**2.1 Виды деятельности, функции, для автоматизации которых предназначено данное средство автоматизации**

Объектом автоматизации является процесс реабилитации пациентов в лечебно-реабилитационных центрах, состоящий из следующих основных шагов:

1) Пациент обращается за медицинской помощью в лечебнопрофилактическое учреждение (амбулаторно или в условиях стационара);

2) Врач формирует выписной эпикриз, назначает реабилитационные процедуры, передает выписной эпикриз на руки пациенту и/или в электронном виде передает его в реабилитационный центр;

3) Пациент обращается в реабилитационный центр:

- Администратор загружает выписной эпикриз пациента в электронном виде в Систему (при необходимости предварительно формирует скан-копию);

- Система автоматически распознает текст документа. На основе данных из выписного эпикриза автоматически создается программа реабилитации пациента (новый профиль пациента или существующий в Системе);

- Администратор отправляет программу реабилитации на согласование Врачу;

- Врач просматривает полученную программу реабилитации, сверяет данные со скан-копией выписного эпикриза, при необходимости вносит в профиль пациента и программу реабилитации коррективы, помечает программу как согласованную;

4) Администратор включает пациента в реабилитационную группу и выдает карту доступа к тренажерам;

5) Пациент посещает тренажерный зал согласно расписанию, выполняет процедуры согласно программе реабилитации;

6) По окончанию реабилитационных процедур Администратор оформляет медицинские документы на пациента.

На всем протяжении процесса реабилитации после начала реабилитационных процедур:

1) Администратор ведет расписание занятий и учет карт доступа, оформляет документы пациента, контролирует работу Системы в целом;

2) Инструктор контролирует работу пациентов на тренажерах и работу оборудования согласно программам реабилитации и сформированному расписанию;

3) Врач просматривает историю активности пациента в рамках реабилитационных мероприятий, при необходимости корректирует программу реабилитации.

Программное обеспечение призвано повысить гибкость и эффективность реабилитационных процедур, оптимизировать трудозатраты персонала МО на индивидуальную настройку тренажеров и сопровождение пациента без потери качества реабилитации для пациента.

#### <span id="page-5-0"></span>**2.2 Условия применения ПО в соответствии с назначением**

#### <span id="page-5-1"></span>**2.2.1 Серверная часть**

#### **2.2.1.1 Комплекс технических средств**

Требования к техническим средствам для размещения серверной части приведены в таблице [1.](#page-6-1)

<span id="page-6-1"></span>Таблица 1 – Требования к техническим средствам для размещения серверной части

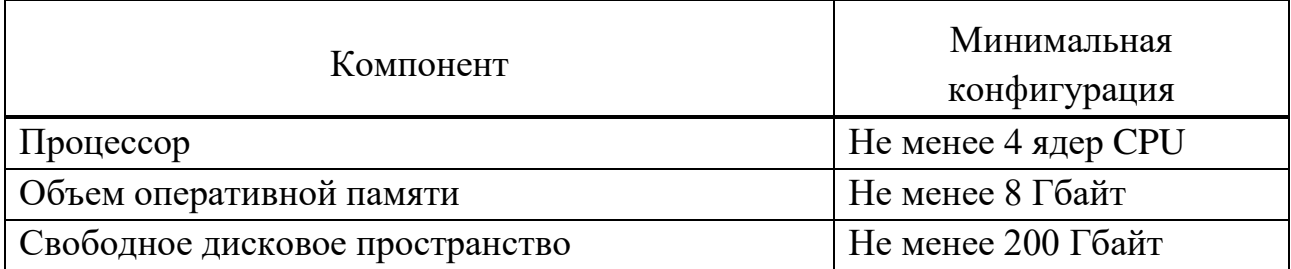

## **2.2.1.2 Программное обеспечение**

<span id="page-6-4"></span>Для обеспечения работы серверной части ПО должно быть установлено программное обеспечение, перечень которого приведен в таблице [2.](#page-6-2)

<span id="page-6-2"></span>Таблица 2 – Требования к составу программного обеспечения серверной части ПО «Реасофт»

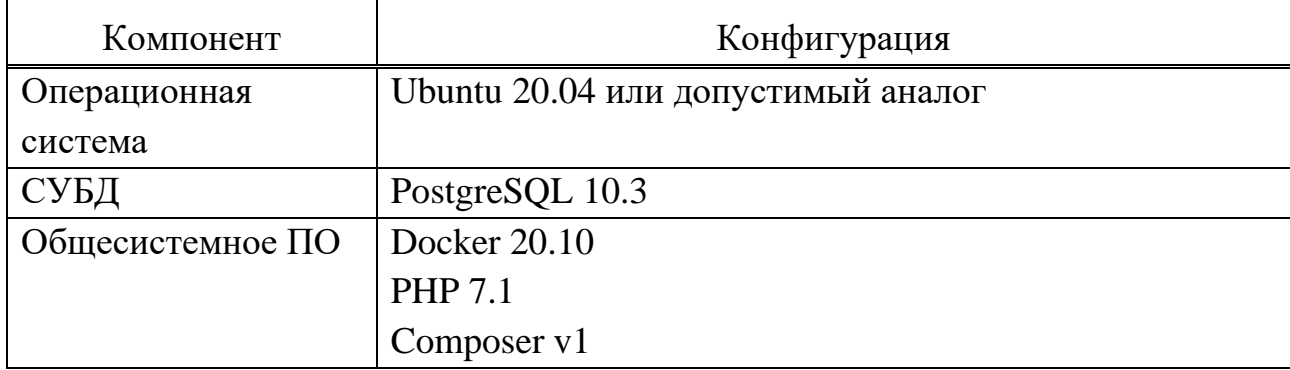

## <span id="page-6-0"></span>**2.2.2 Клиентская часть**

#### **2.2.2.1 Комплекс технических средств**

Для работы с ПО рабочие станции пользователей должны удовлетворять требованиям к техническому обеспечению согласно таблице [3](#page-6-3)

<span id="page-6-3"></span>Таблица 3 – Требования к техническим характеристикам рабочих станций пользователей

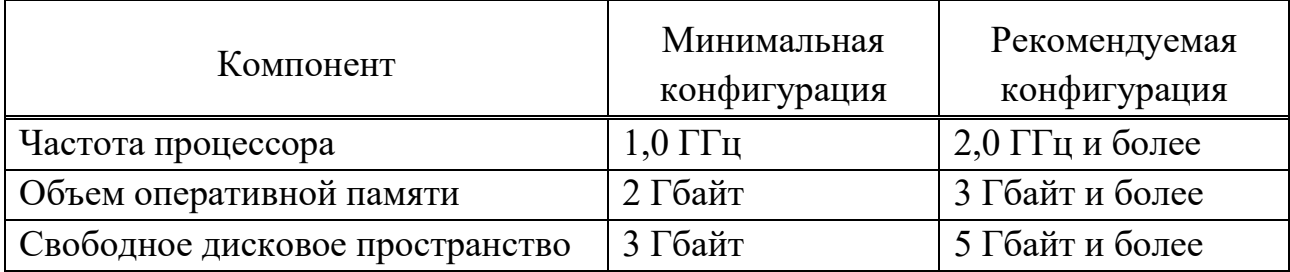

## 2.2.2.2 Программное обеспечение

На рабочих местах должно быть установлено программное обеспечение, перечень которого приведен в таблице 4.

<span id="page-7-1"></span>Таблица 4 - Требования к составу программного обеспечения рабочих мест пользователей

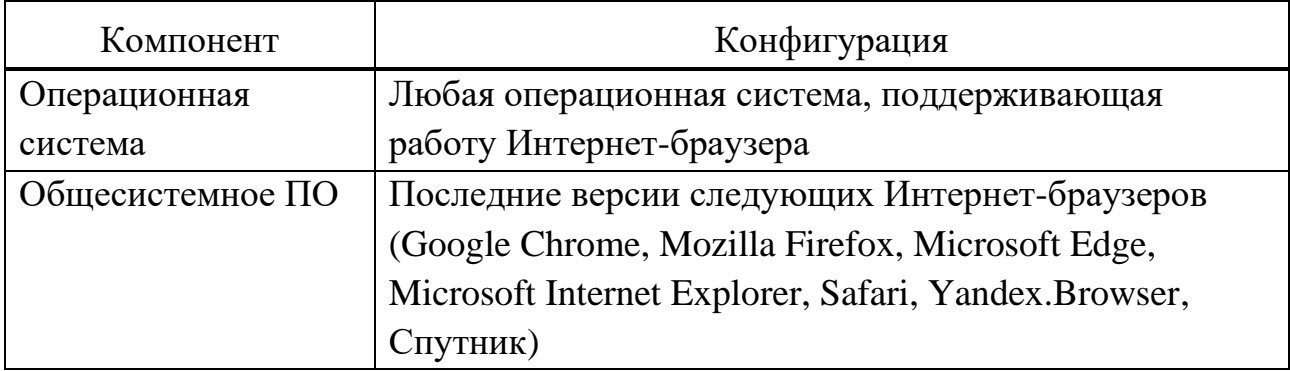

## 3 Порядок развертывания программного обеспечения

<span id="page-7-0"></span>Для серверной части ПО необходимо установить программное обеспечение из состава, который определен в разделе 2.2.1.2 настоящего документа. Если на сервере уже установлен какой-либо веб-сервер, его необходимо удалить и освободить 80 порт.

- Выполнить сборку ПО:

1) Выполнить скрипт `php init` из директории html, выбрать режим `production`:

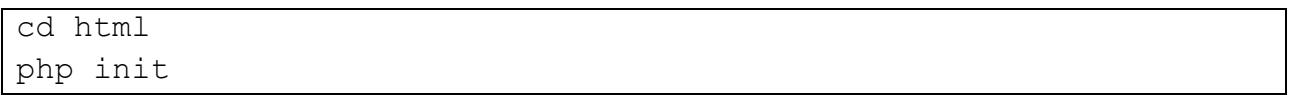

2) Установить `composer` глобально  $\overline{10}$ инструкции 'https://getcomposer.org/download/' и переключиться на версию 1:

```
sudo composer self-update --1
```
3) Установить зависимости (текущая папка должна быть `html`):

```
composer global require "fxp/composer-asset-plugin:^1.2.0"
composer install --ignore-platform-regs
```
4) Отредактировать параметры для подключения к БД в файле dockercompose.local.yml`:

```
\ddots- POSTGRES DB=simulator # название базы
- POSTGRES PORT=5432 # порт
- POSTGRES USER=postgres # пользователь БД
- POSTGRES PASSWORD=pass # пароль
- POSTGRES TIMEOUT=30
\ddots
```
5) Выполнить настройку подключения к БД и компонента отчетов в  $\phi$ айле 'html/common/config/main-local.php' в соответствии указанным в п. 4), например:

```
\ddots'db' \Rightarrow f'class' => 'yii\db\Connection',
             'dsn' => 'pgsql:host=db;dbname=simulator',
              'username' => 'postgres',
              'password' => 'pass',
              'charset' => 'utf8',
         \frac{1}{2}'dbreport' => \lceil'class' => 'yii\db\Connection',
              'dsn' => 'pgsql:host=db;dbname=simulator',
              'username' => 'postgres',
              'password' => 'pass',
             'charset' => 'utf8',
         \mathbf{1},
. . .
```
6) Выполнить настройку подключения к БД в файле `dockerconf/jsreport/prod.config.example.json в соответствии указанным в п. 4), например:

```
"connectionString": {
      "name": "postgres",
      "host": "db",
      "port": 5432,
      "database": "simulator",
      "user": "postgres",
      "password": "pass"
```
},

7) Изменить путь к папке `vendor` в файлах `html/yii` и `html/frontend/web/index.php`:

```
# html/yii
...
require(__DIR__ . '/../vendor/autoload.php');
require( DIR . '/../vendor/yiisoft/yii2/Yii.php');
...
# html/frontend/web/index.php
...
require(__DIR__ . '/../../../vendor/autoload.php');
require(__DIR__ . '/../../../vendor/yiisoft/yii2/Yii.php');
...
```
8) Выполнить команду для сборки контейнера:

sudo docker compose -f docker-compose.build.yml build

- Выполнить запуск проекта:

1) Выполнить команду для запуска контейнеров:

sudo docker compose -f docker-compose.local.yml up -d

В результате должны запуститься все контейнеры.

- Выполнить первичную настройку приложения:

1) Запустить миграции:

sh docker.migrate.sh

Если в процессе сборки указаны корректные данные для подключения к БД, то все миграции должны успешно выполниться.

2) Выполнить заполнение БД данными:

Для заполнения БД данными по группам, типам тренажеров, тренажерам, тренировкам и программам можно воспользоваться специальной командой. Запустить заполнение БД данными:

- Выполнить вход в приложение:

После развертывания в программном обеспечении по умолчанию определяется учетная запись администратора со следующими учетными данными:

- логин: webadmin

- пароль: webadmin

Запуск и вход в Систему осуществляются с помощью любого современного Интернет-браузера через стартовую страницу по адресу, который был определен при установке, например `http://127.0.0.1/`.

#### **4 Контактная информация**

<span id="page-10-0"></span>Фактический адрес размещения инфраструктуры разработки: г. Москва, ул. Складочная, д. 1 стр. 18, подъезд 3, оф. 315

Фактический адрес размещения разработчиков: г. Москва, ул. Складочная, д. 1 стр. 18, подъезд 3, оф. 315

Фактический адрес размещения службы поддержки: г. Москва, ул. Складочная, д. 1 стр. 18, подъезд 3, оф. 315

Email: info@соцайти.рф

Адрес веб-сайта: https://соцайти.рф